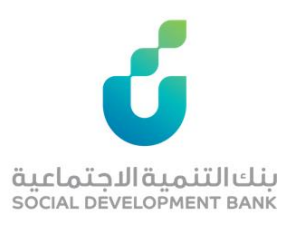

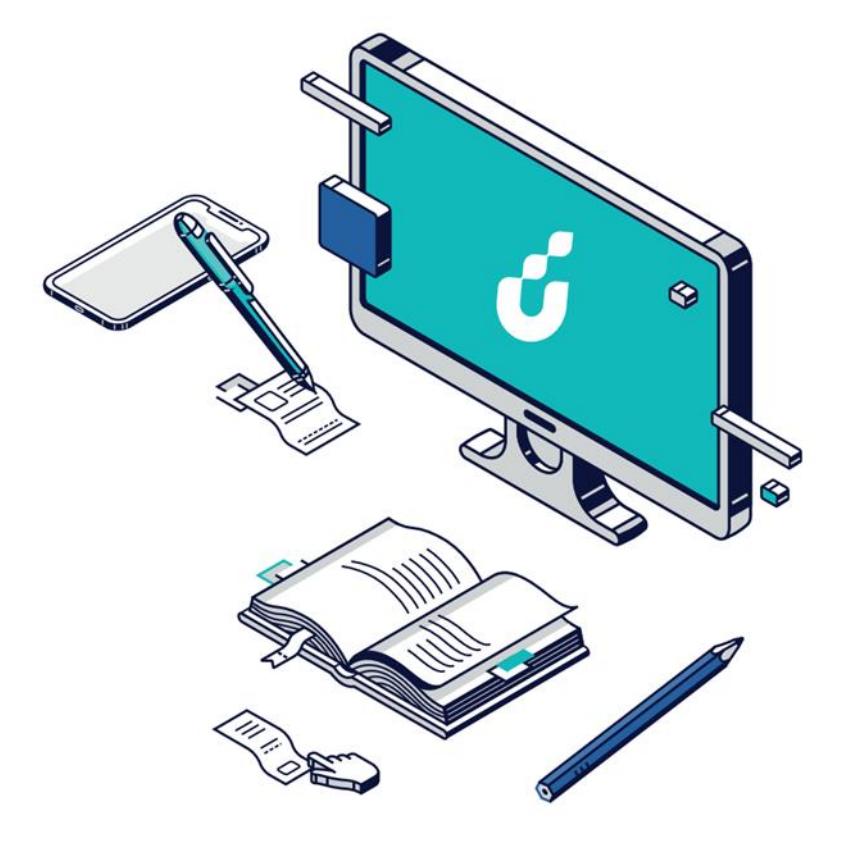

**دليل المستخدم**

تمويل سيولة

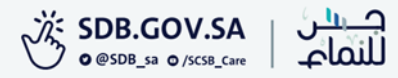

الخطوة االولى

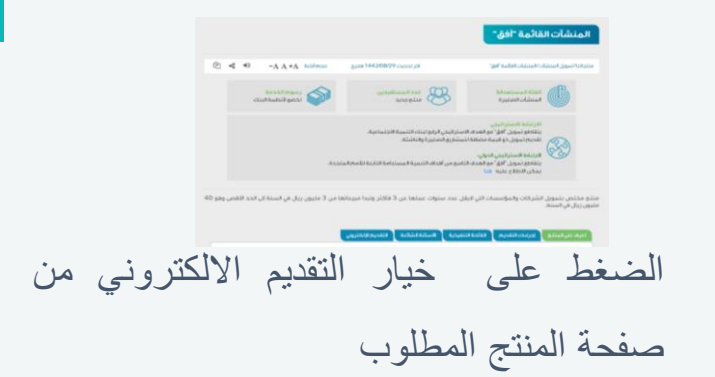

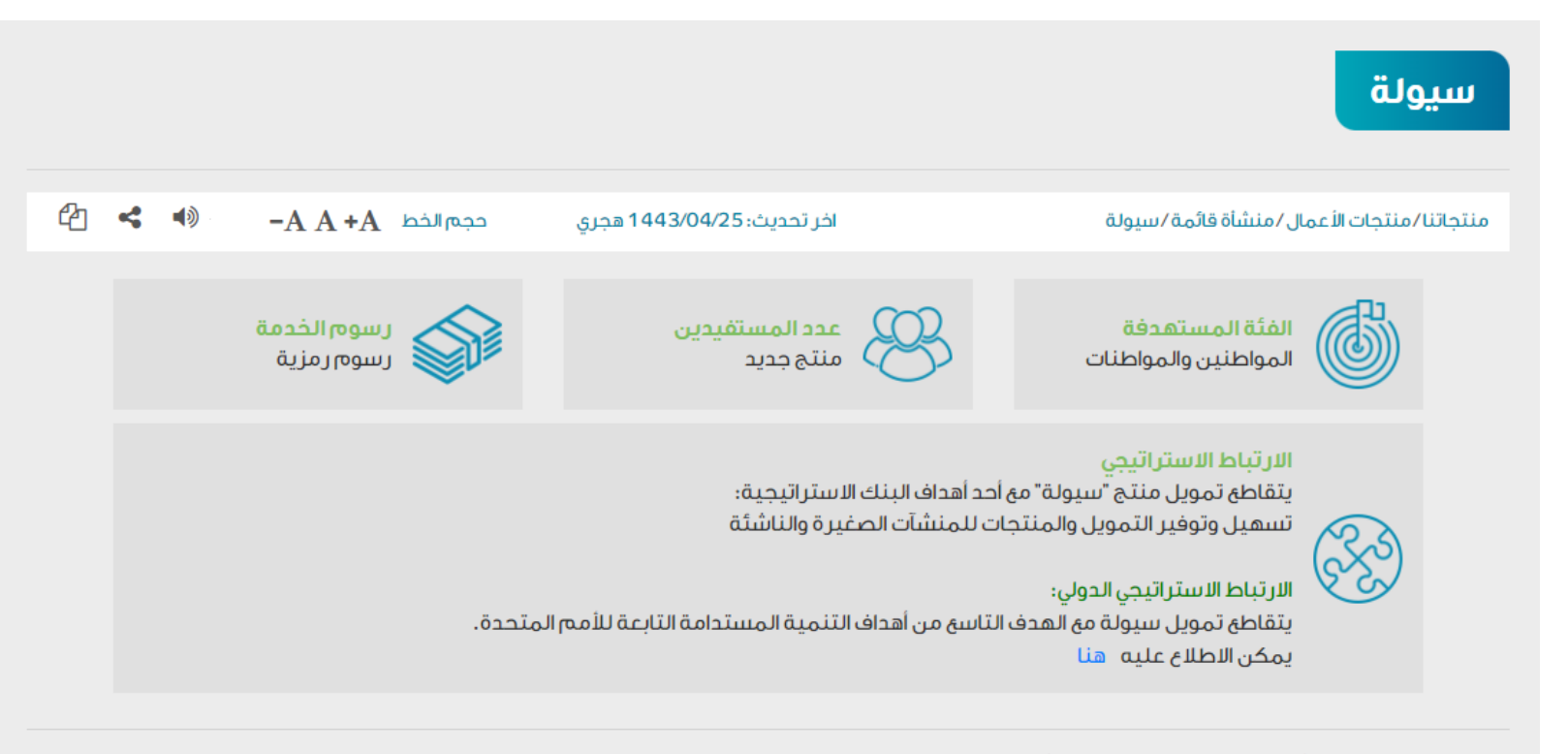

منتج يهدف لتمويل الأصول والدورة التشغيلية للأنشطة الجديدة والقائمة التي لا تتجاوز مبيعاتها 40 مليون ريال.

التقديم الإلكتروني الأسئلة الشائعة اللائحة التنفيذية تعرف على المنتج إجراءات التقديم

الخطوة الثانية

#### الدخول بواسطة بوابة النفاذ الوطني الموحد

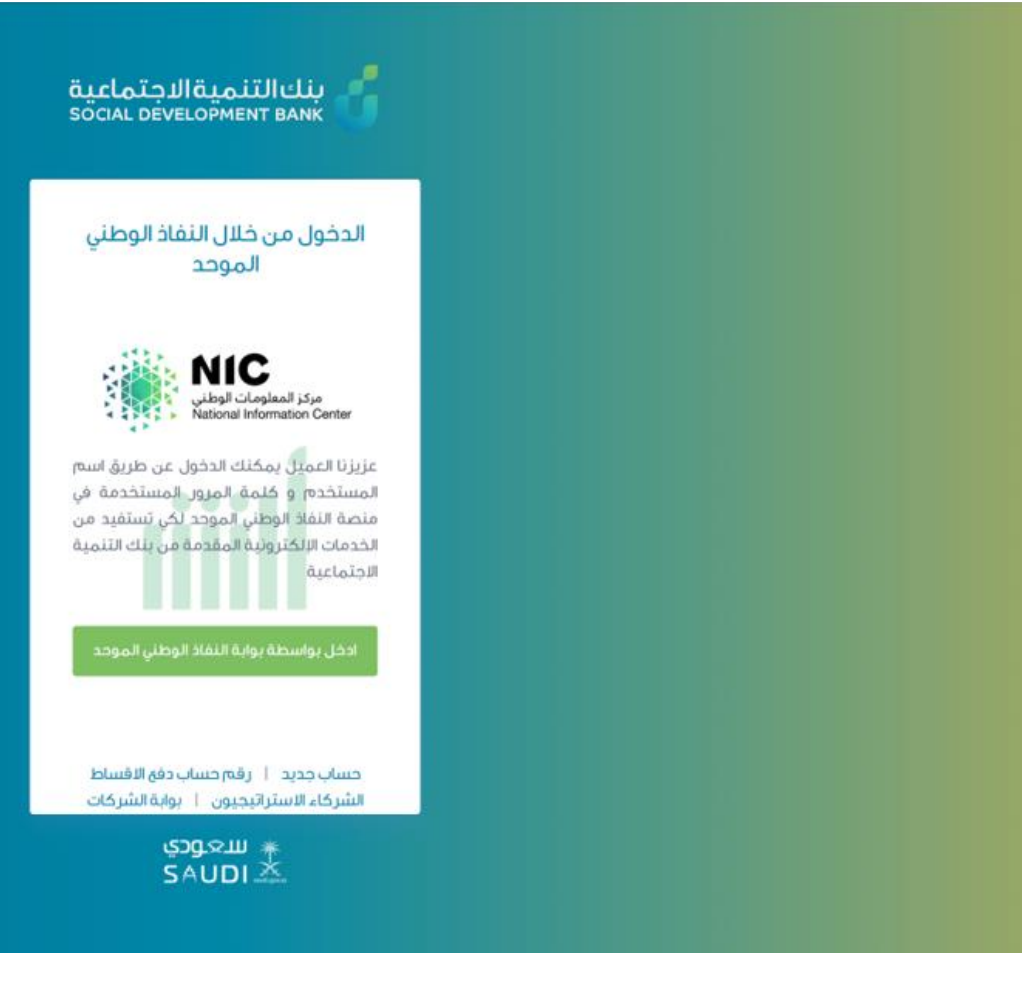

الخطوة السابعة

#### من الرئيسية قم باختيار طلب تمويل جديد

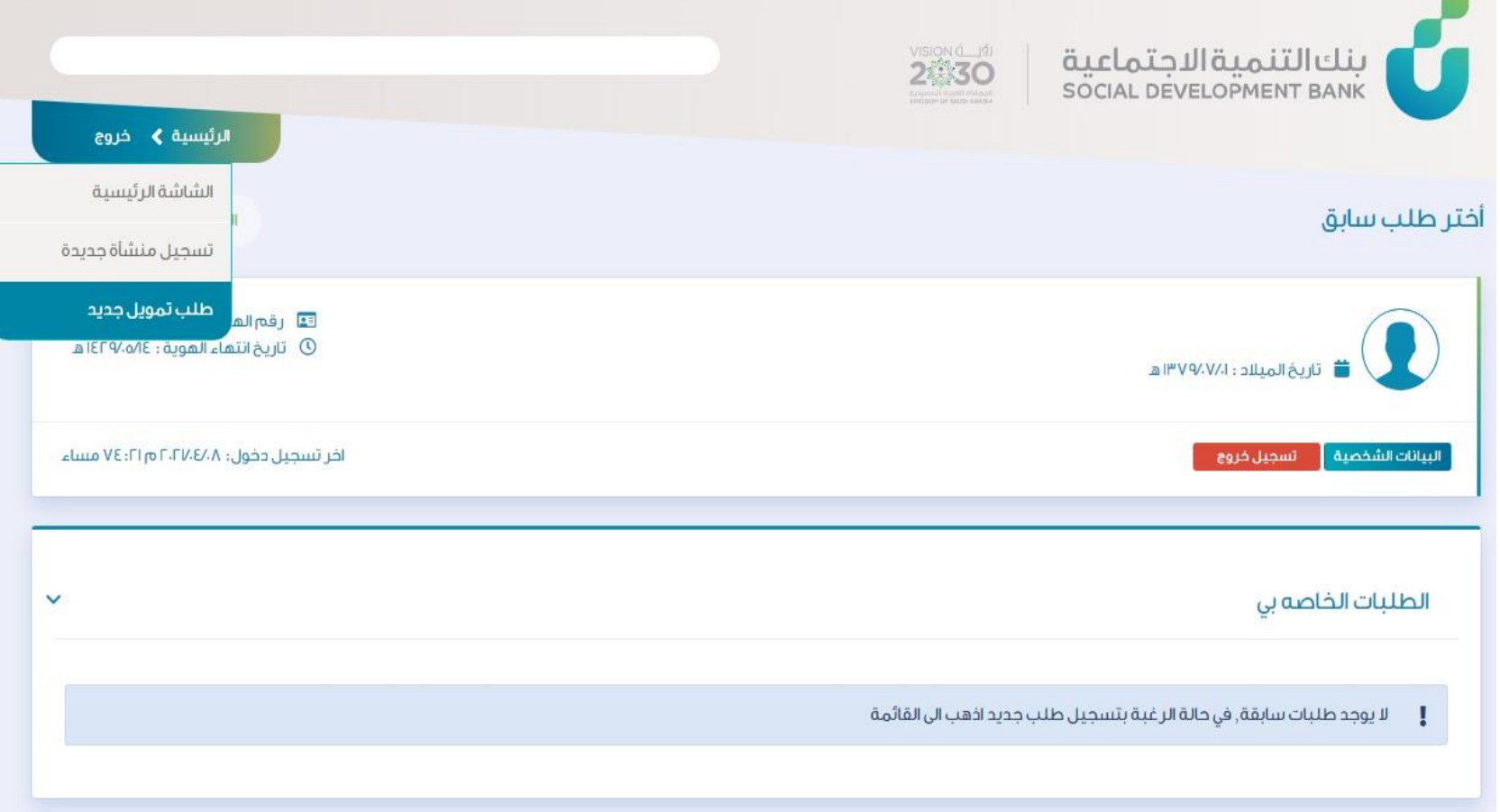

الخطوة الثامنة

## من صفحة منتجات االعمال اختيار التمويل المطلوب (سيولة)

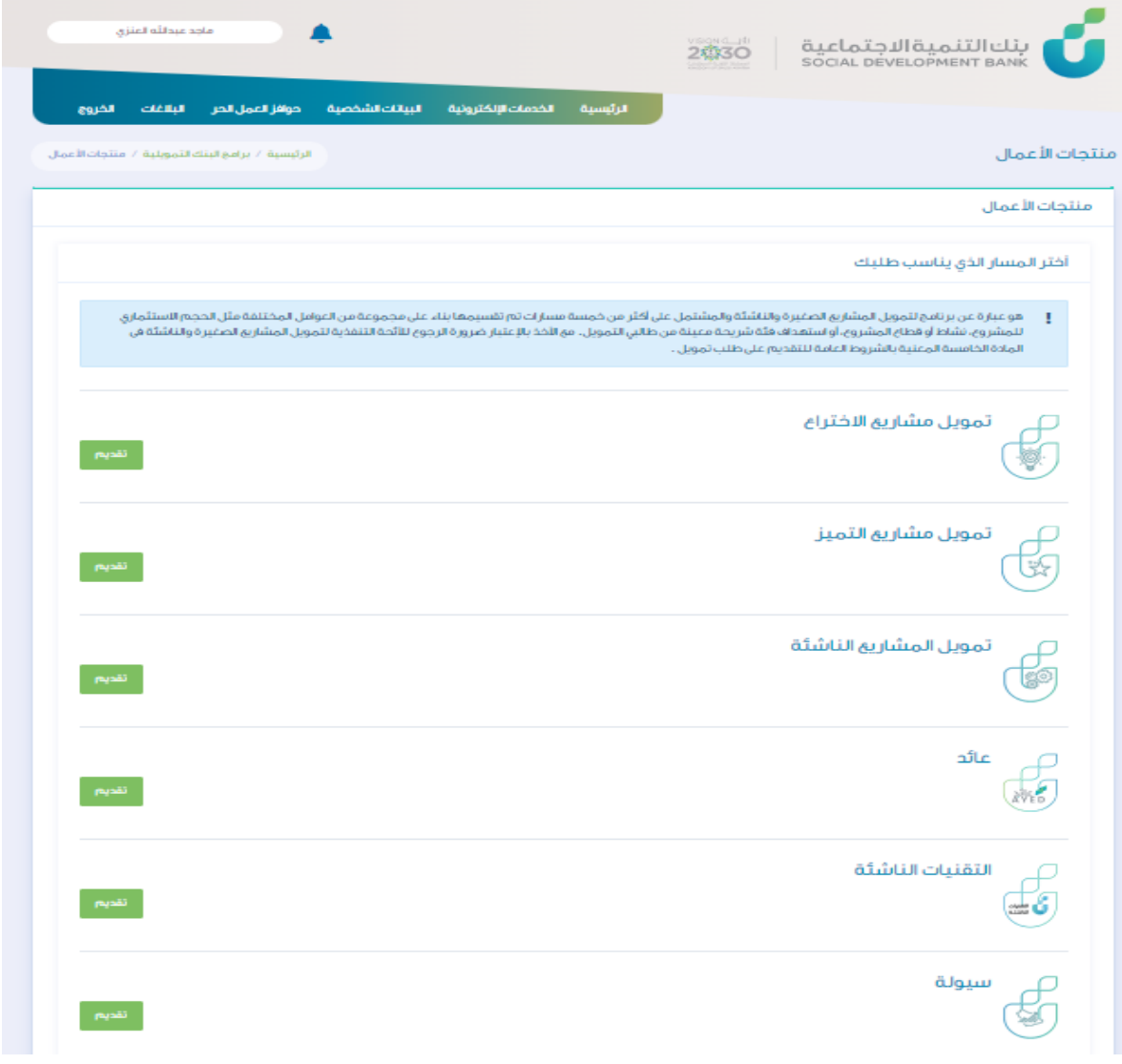

الخطوة التاسعة

### في صفحة المنتج على البوابة، يتم الضغط على "تقدم اآلن".

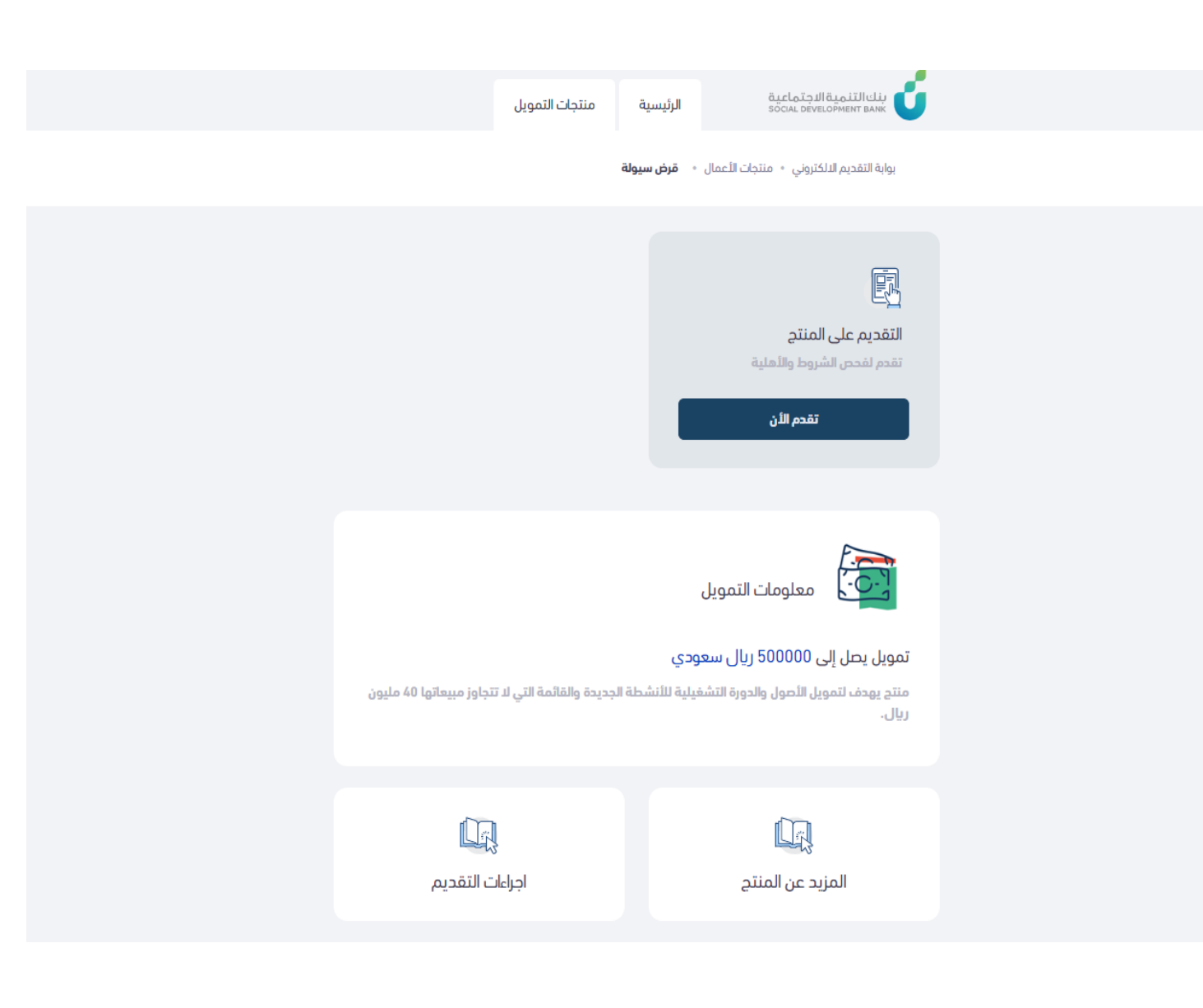

#### الخطوة العاشرة

## في صفحة الموافقة على الشروط والأحكام، تتم الموافقة واختيار الفرع من القائمة ثم الضغط على "متابعة".

#### الموافقة على الشروط والأحكام

أقر بالالتزام بالتعهدات التالية وفي حال الإخلال بها يحق للبنك إلغاء طلب التمويل في أي مرحلة وصل لها : 1.أتعهد بصحة جميع البيانات والمعلومات المدونة فى طلب التمويل وأتحمل المسئولية حيال ذلك، وفى حال عدم صحة أى من هذه البيانات فإن للبنك الحق في رفض طلبي، كما أتعهد أنه لا يحق لي المطالبة باستعادة أي من أصول المستندات المتقدمة للبنك 2.للبنك الحق في الاطلاع على ما يتعلق بي من معلومات لدى جهات حكومية أو مشاركة بياناتي مع أي جهات ائتمانية أو مالية أخرى. 3.أوافق على تزويد بنك التنمية الاجتماعية بأى معلومات أو بيانات يطلبها منى لتأسيس حسابى لدى البنك أو مراجعته أو إدارته وأفوض بنك التنمية الاجتماعية بأن يحصل على ما يلزم أو يحتاج إليه من معلومات تخصنى أو تخص حسابى المذكور أو أى حساب آخر يكون لدى بنك التنمية الاجتماعية من الشركة السعودية للمعلومات الائتمانية (سمة). كما أوافق على أن يفصح بنك التنمية الاجتماعية عن المعلومات الخاصة بي وبحسابى المذكور أو أي حساب آخر يكون لدى المفوض للشركة السعودية للمعلومات الائتمانية (سمة) من خلال اتفاقية العضوية المبرمة وقواعد العمل المقرة والخاصة بتبادل المعلومات أو لأى جهة أخرى توافق عليها مؤسسة النقد العربى السعودى (ساما). 4.فى حالة الغاء الطلب بسبب عدم التزامى بما أشير اليه او عدم التزام باي متطلبات اخرى يقرها البنك او عدم صحة البيانات المقدمة فإننى اتحمل مسئولية هذا التقصير وليس لي الحق بالاعتراض على قرار البنك بإلغاء الطلب كما لا يحق لي التقديم بطلب اخر قبل مضى الفترة التي يحددها البنك

5.يحق للبنك إلغاء الطلب فى حال التأخر عن تسليم المستندات للبريد خلال المدة النظامية للتسليم وهى: (15) يومًا للطلبات الجديدة تحتسب من تاريخ إصدار موعد البريد أو (30) يومًا للطلبات المعادة تحتسب من تاريخ قرار المعالجة.

6 أقر بأن اجتيازى لبعض أو جميع مراحل طلب التمويل لا يعنى بأى حال من الأحوال الموافقة على التمويل ويخضع ذلك لسياسة البنك الخاصة

اتعهد بأنني قرأت واطلعت على جميع ما ورد في الاقرارات والتعهدات أعلاه وأوافق على جميع ما ورد فيها.

الفرع

الرجاء الاختيار

# الخطوة الحادية عشرة

في هذه الصفحة، يتم استكمال بيانات نموذج الطلب ومن ثم الضغط على "التالي".

#### بوابة التقديم الإلكتروني • منتجات الأعمال • **سيولة**

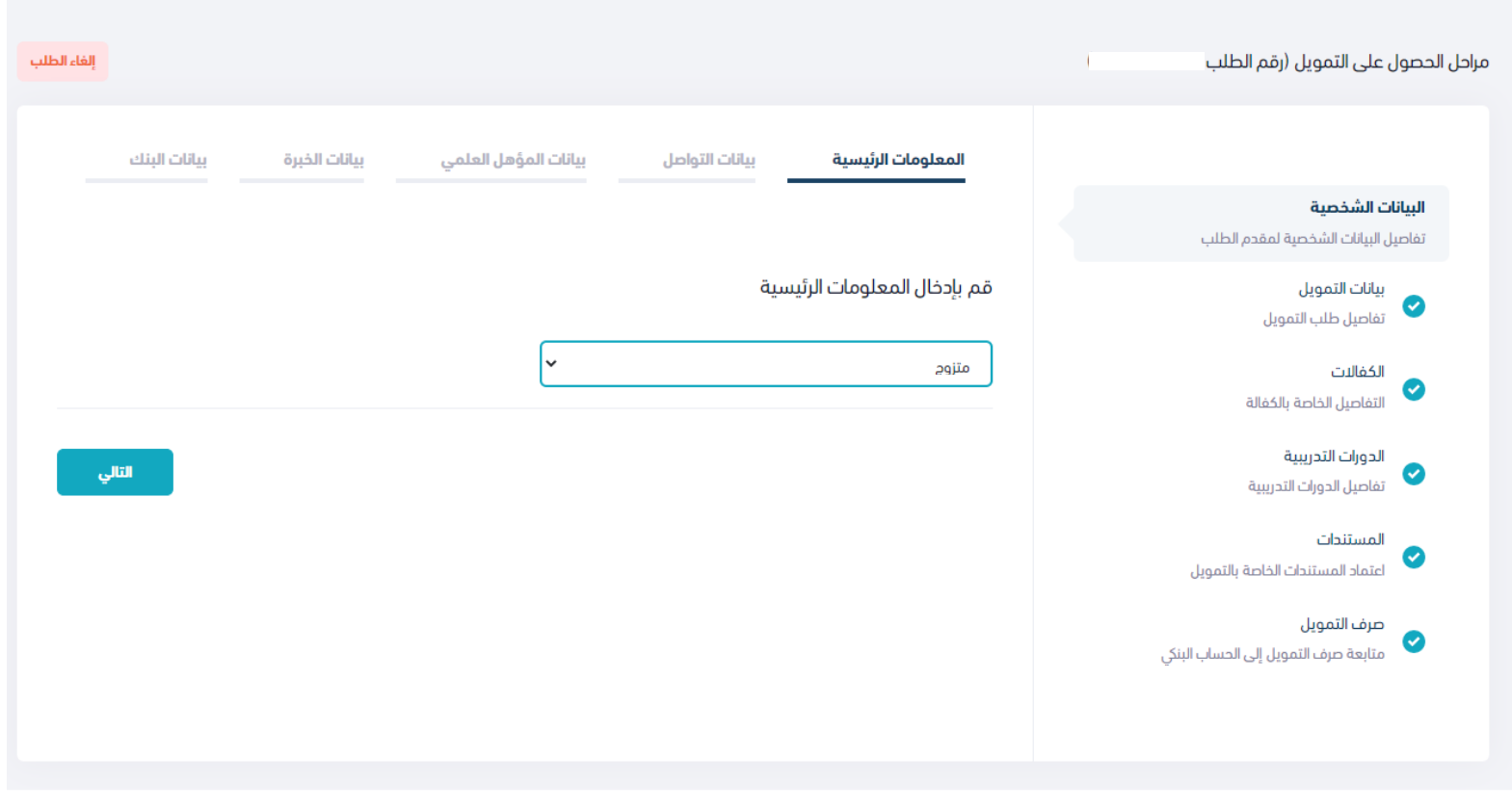

**جميع الحقوق محفوظة** 2021®

الخطوة الثانية عشر

#### تتم في هذه الصفحة، تعبئة نموذج بيانات المنشأة ثم بيانات التمويل.

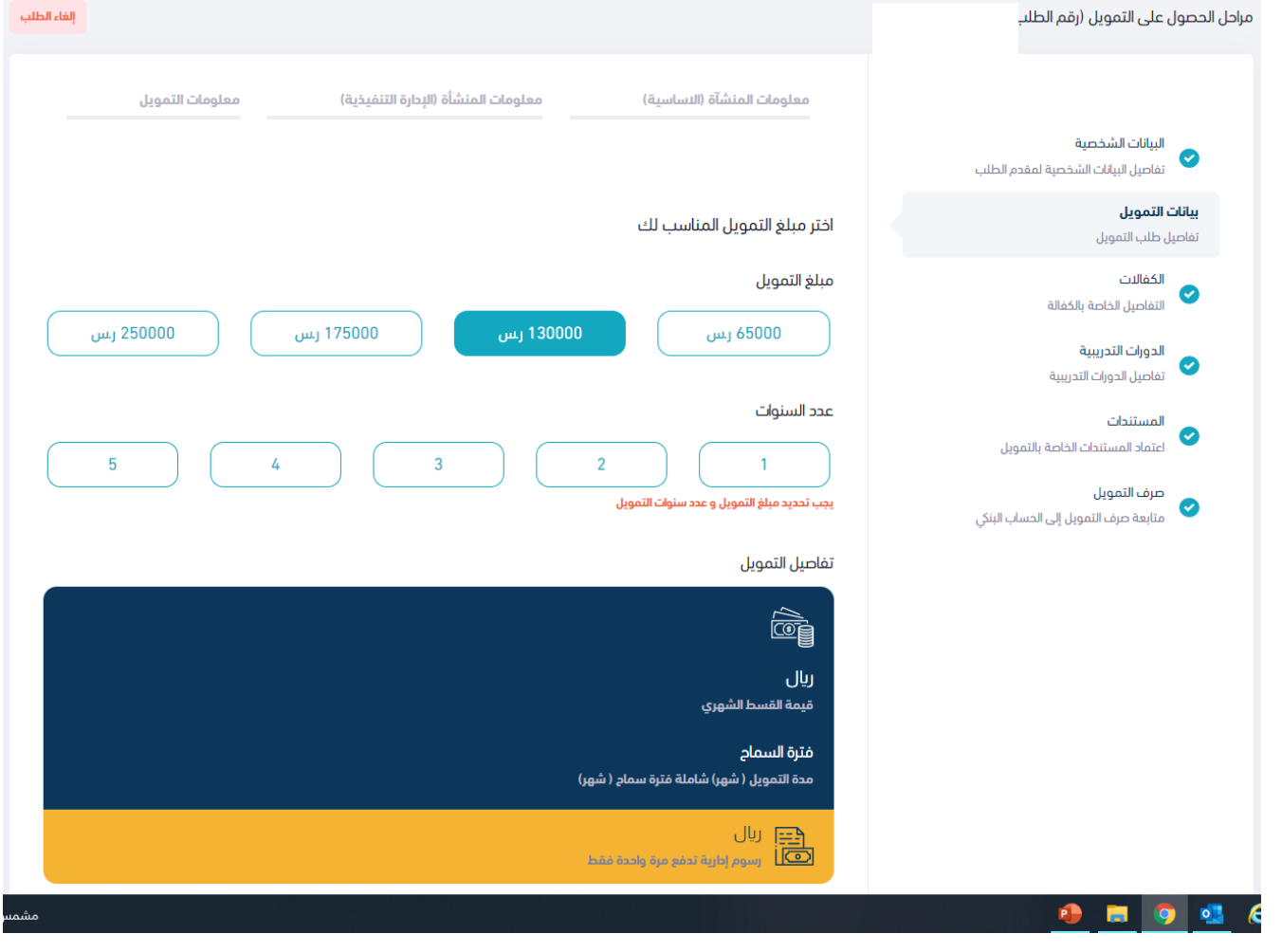

### الخطوة الثالثة عشر

#### في هذه الصفحة، يتم إدخال معلومات الكفاالت.

#### قم بإدخال معلومات الكفالات البيانات الشخصية البيانات السخصية<br>• تفاصيل البيانات الشخصية لمقدم الطلب  $\bigodot$ **بيانات التمويل**<br>فاصيل طلب التمويل يمكن إضافة اكثر من كفيل يتم قبول أكثر من كفيل للمقترض الكفالات يجب أن تغطي الكفالات 100% من قيمة التمويل المطلوب التفاصيل الخاصة بالكفالة الدورات التدريبية الكفالات الدورات التدريبية<br>فاصيل الدورات التدريبية المستندات المستندات<br>|<br>|عتماد المستندات الخاصة بالتمويل  $\ddot{}$

مراحل الحصول على التمويل (رقم الطلب

#### إلغاء الطلب

الخطوة الرابعة عشر

### يتم استكمال بيانات الدورات التدريبية، المستندات ثم صرف التمويل.

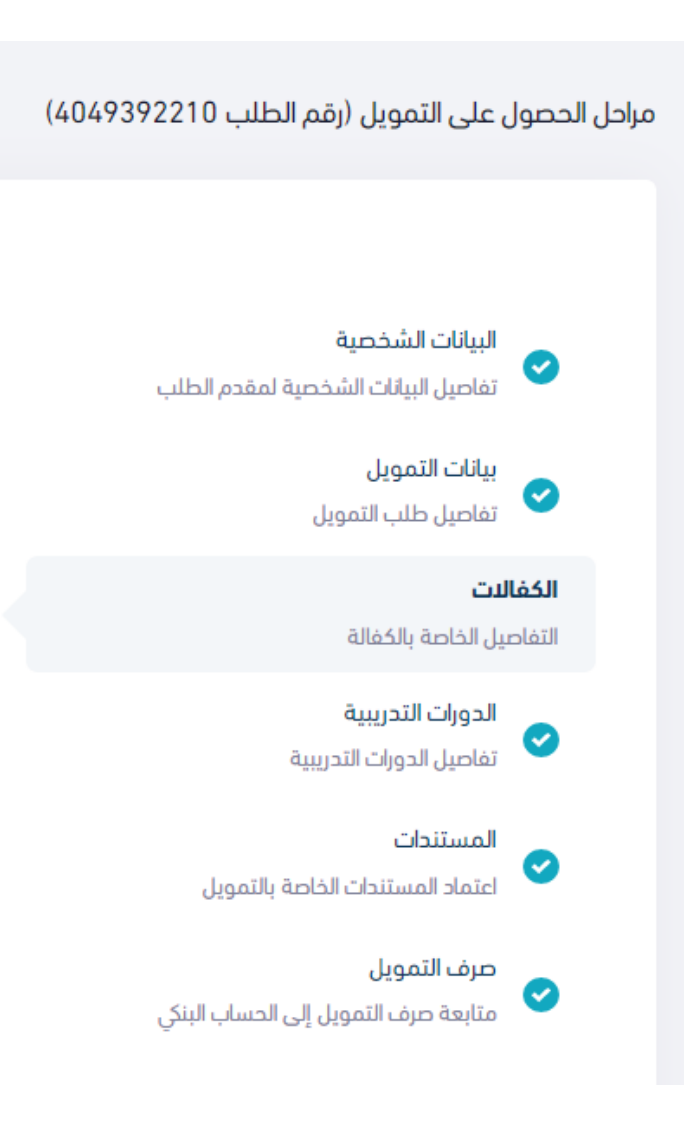

الخطوة الخامسة عشر

### بإمكانكم متابعة حالة الطلب عن طريق الصفحة الرئيسية ومعرفة نتائج االجراءات

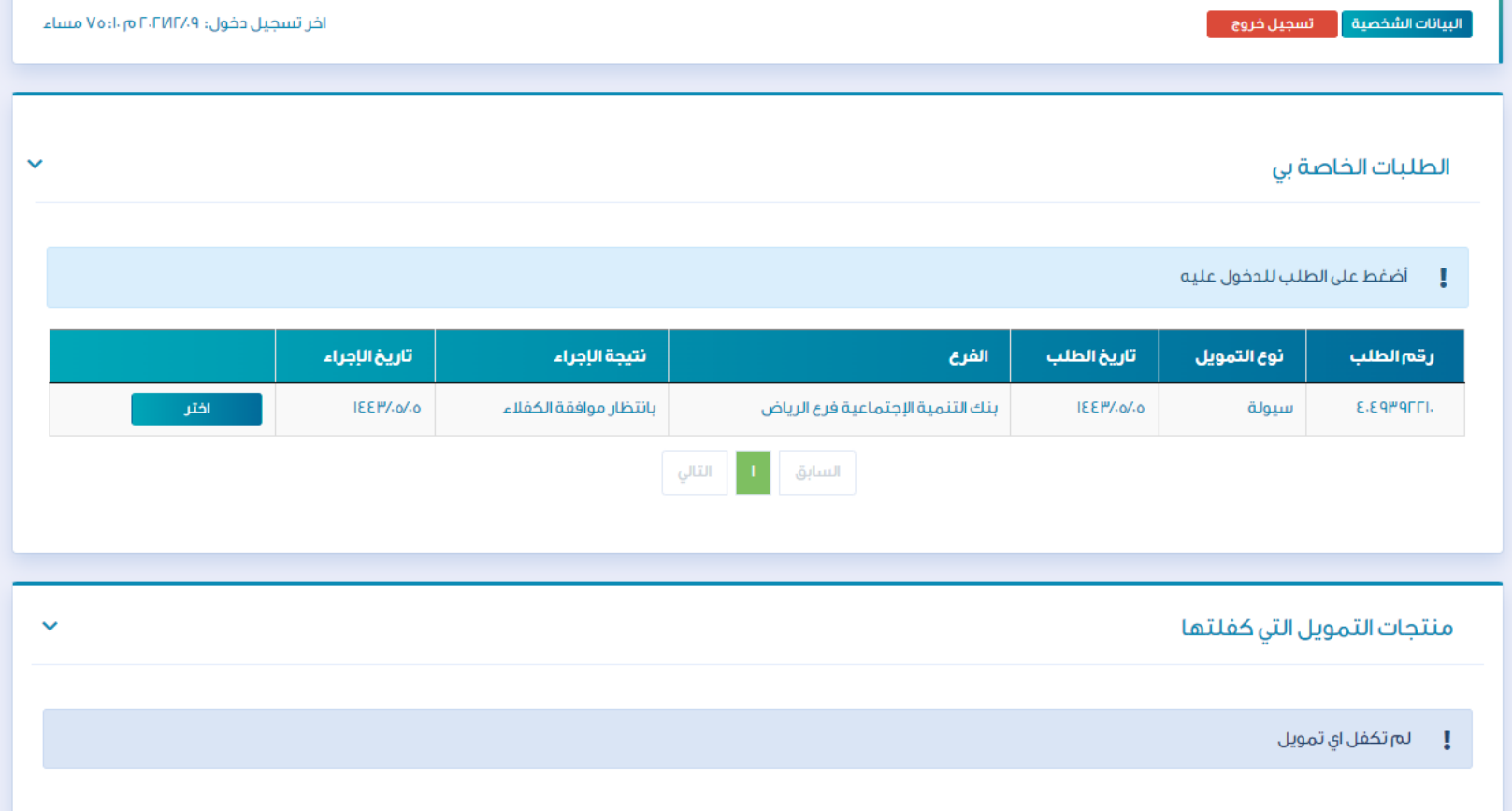

#### المالحظات

#### بإمكانكم تحديث وتعديل بيانات المنشاة

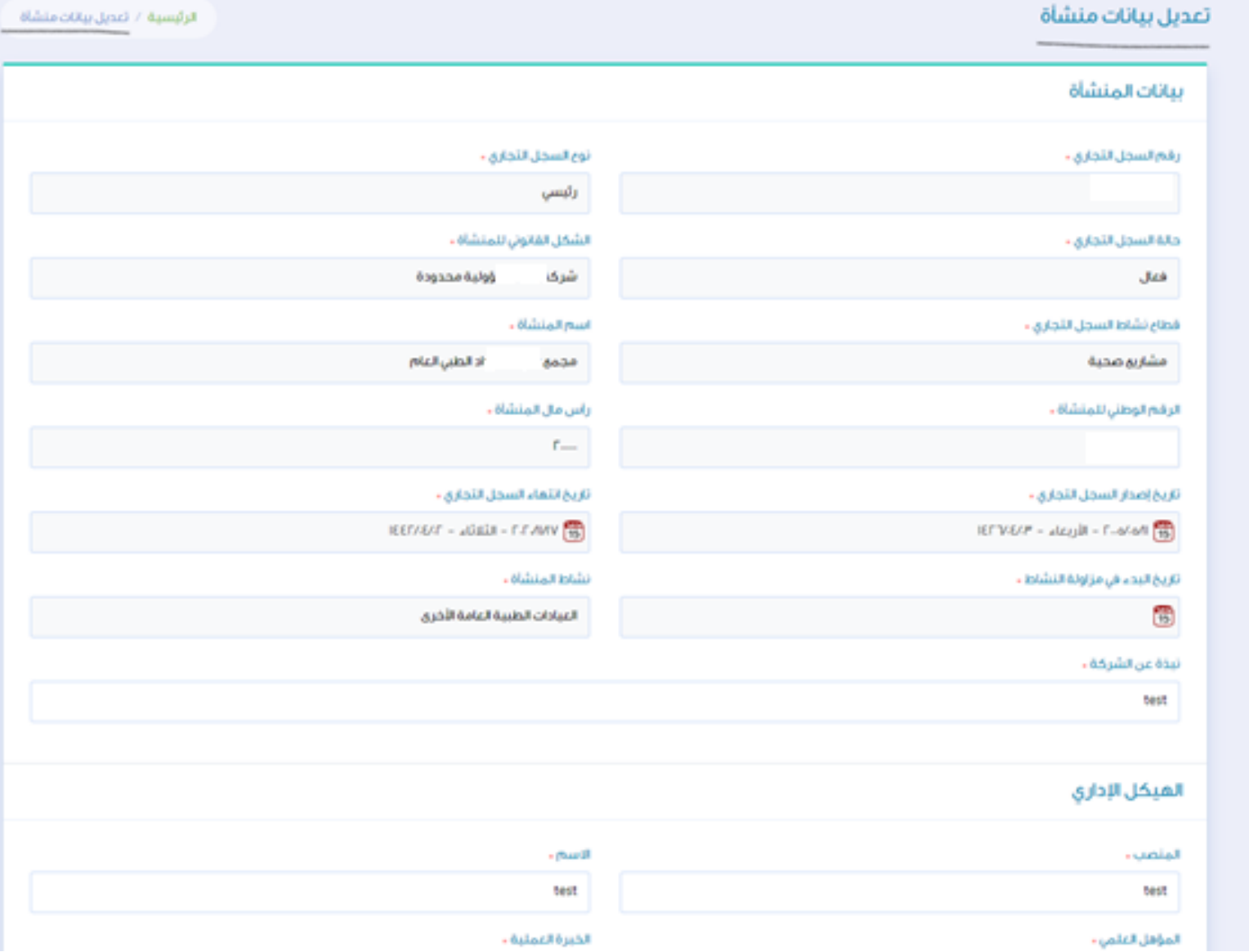

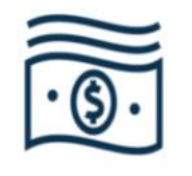

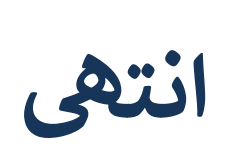

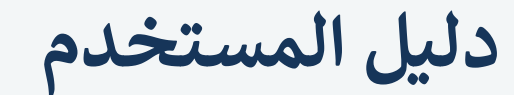

تمويل سيولة

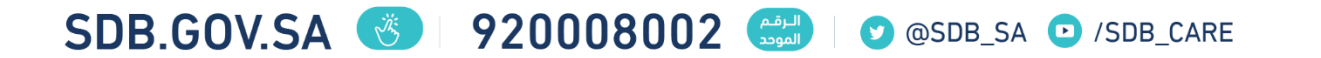